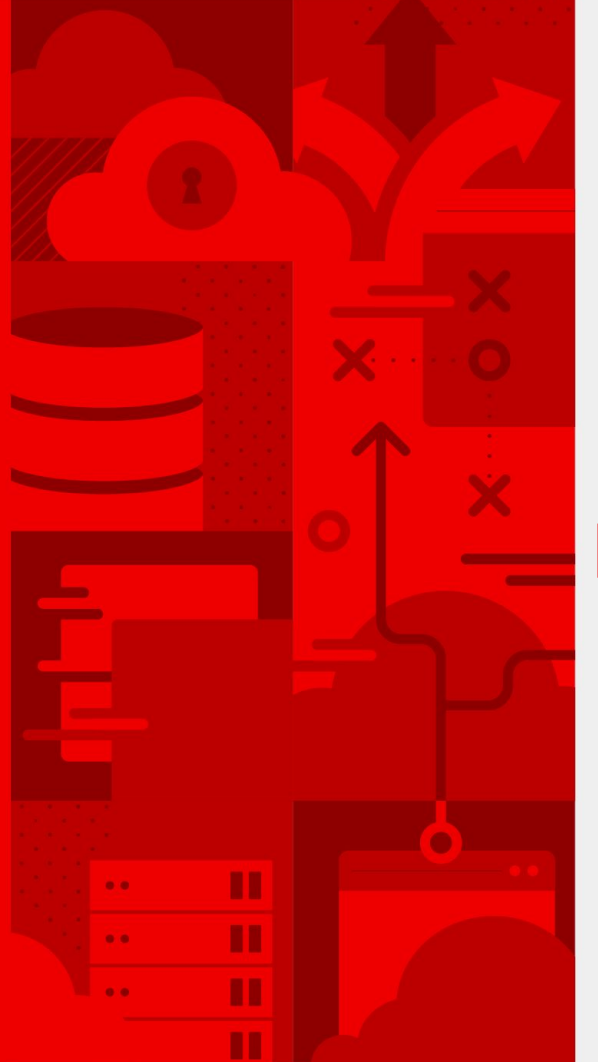

## **Eclipse Che 7: New & Noteworthy**

Florent Benoit

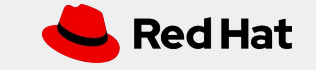

**Introduction to Eclipse Che 7**

## Eclipse Che

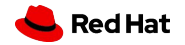

**2**

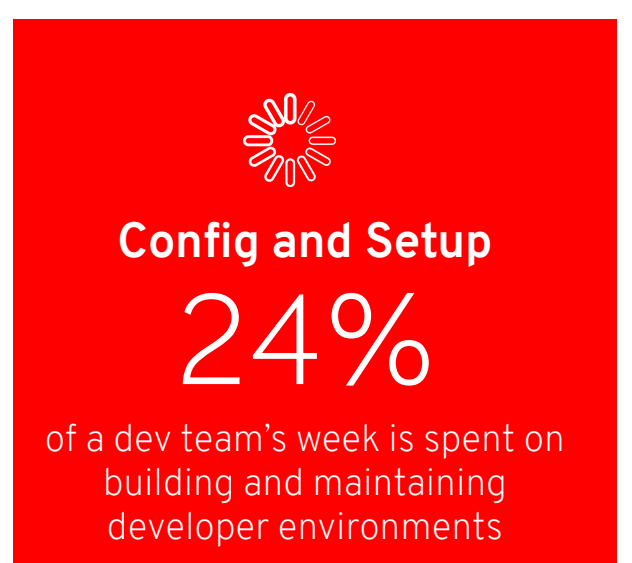

**Activities that require configuration and setup:**

- Onboarding on a new project
- Switching between different projects. technologies
- Fixing a maintenance branch
- Reviewing a pull request
- Upgrading tools, plugins, dependencies
- Trying out a new technology

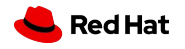

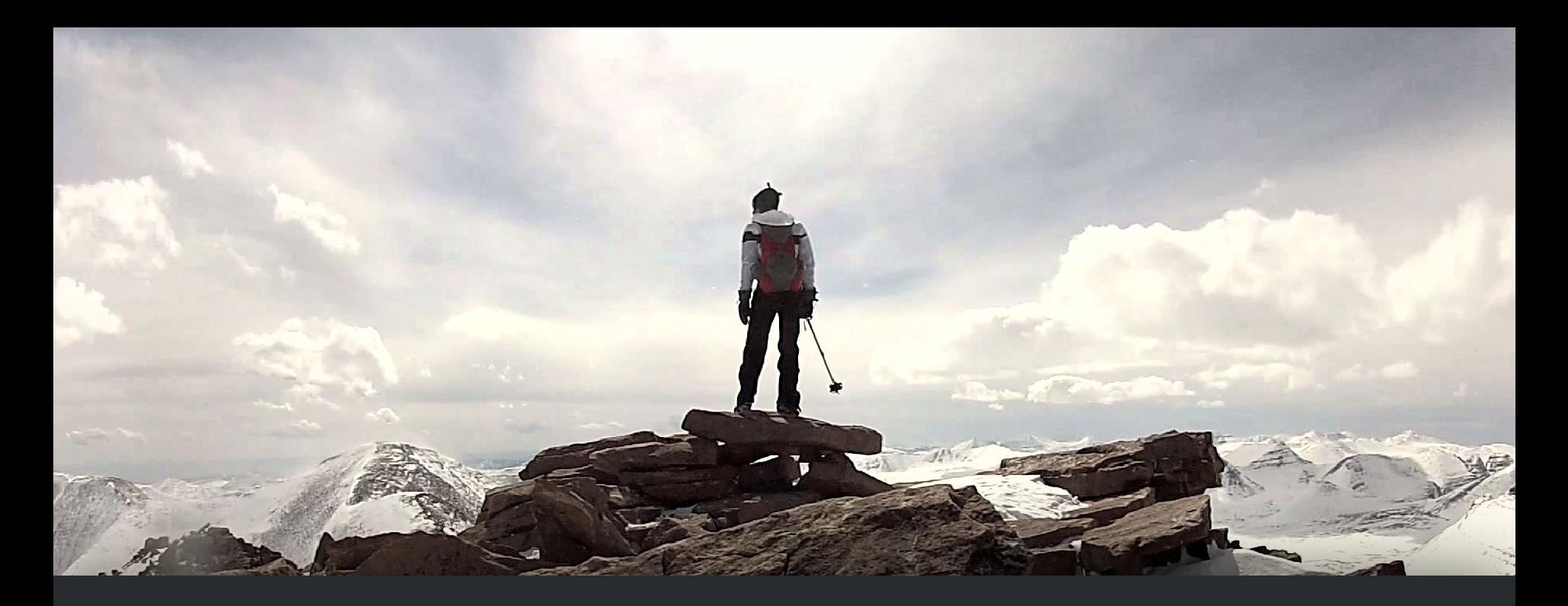

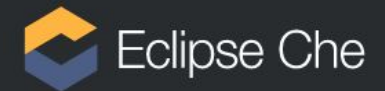

## Anyone, anytime can contribute to a project without installing software.

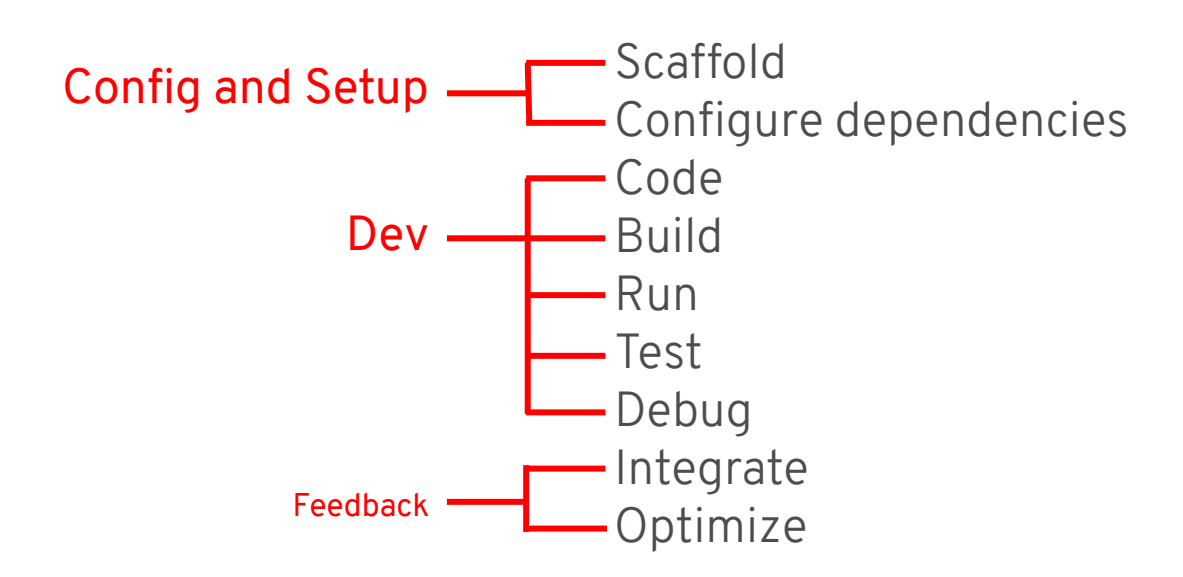

### Consistency, reproducibility, and ease of access is a velocity factor

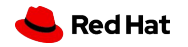

**6**

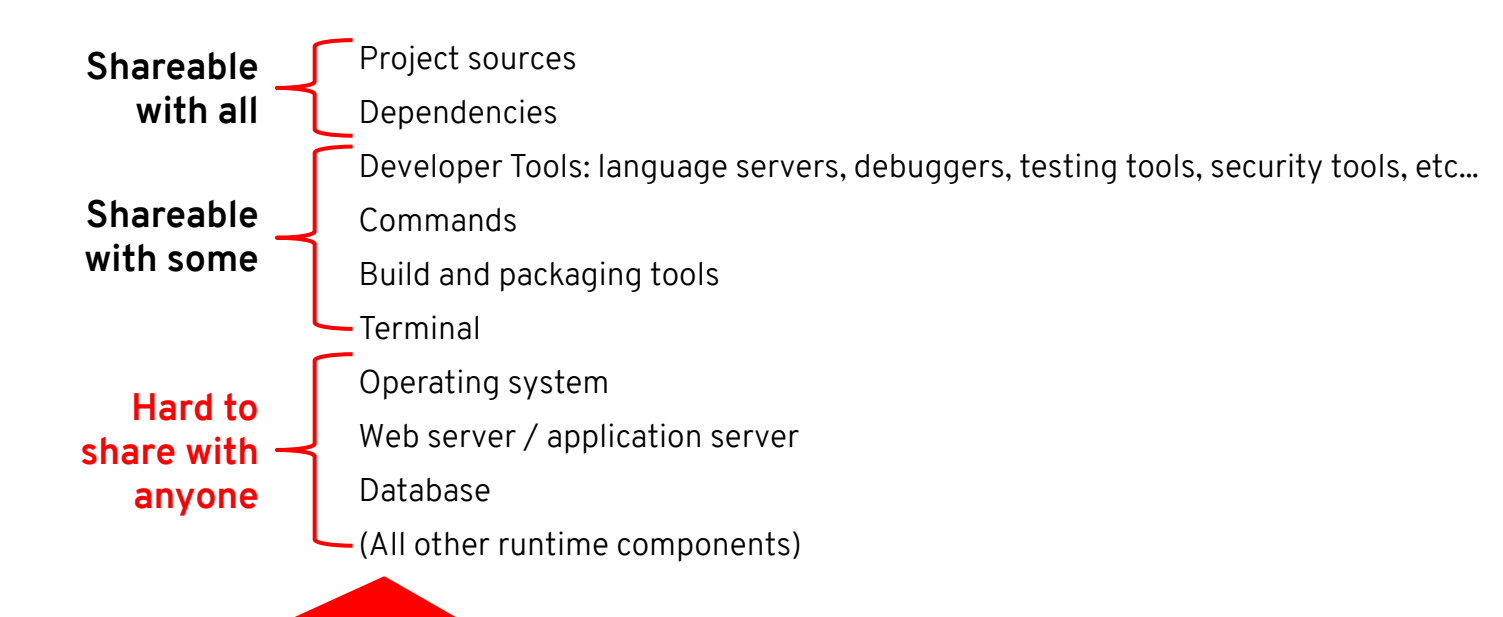

A laptop makes it hard to share and secure everything a developer needs.

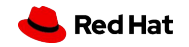

**Defining a new kind of workspace**

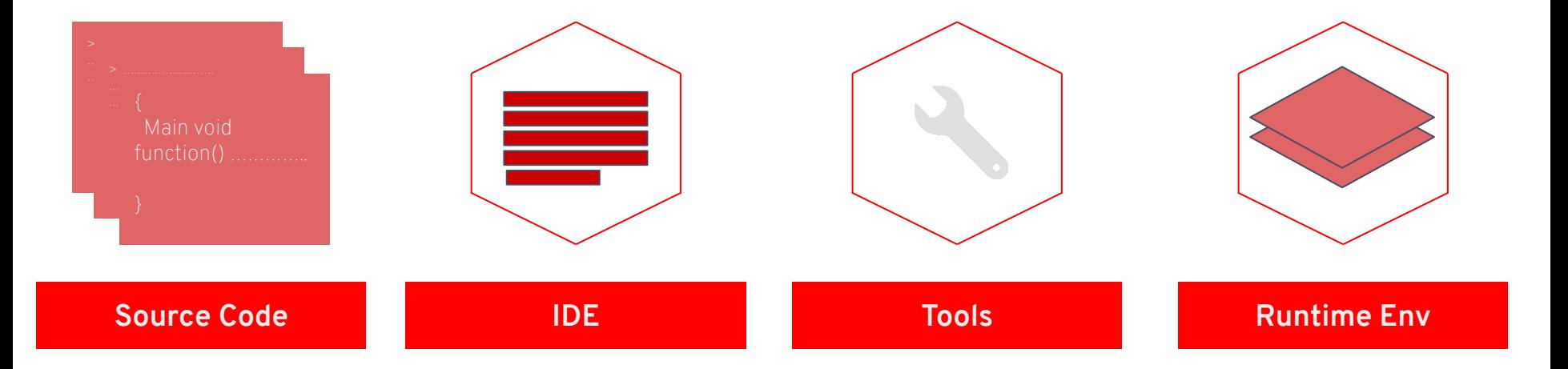

### **Eclipse Che Workspace**

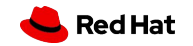

## New Editor

**8**

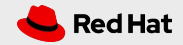

### New editor: Eclipse Theia

Containerizing the IDE: zero install and automate configuration

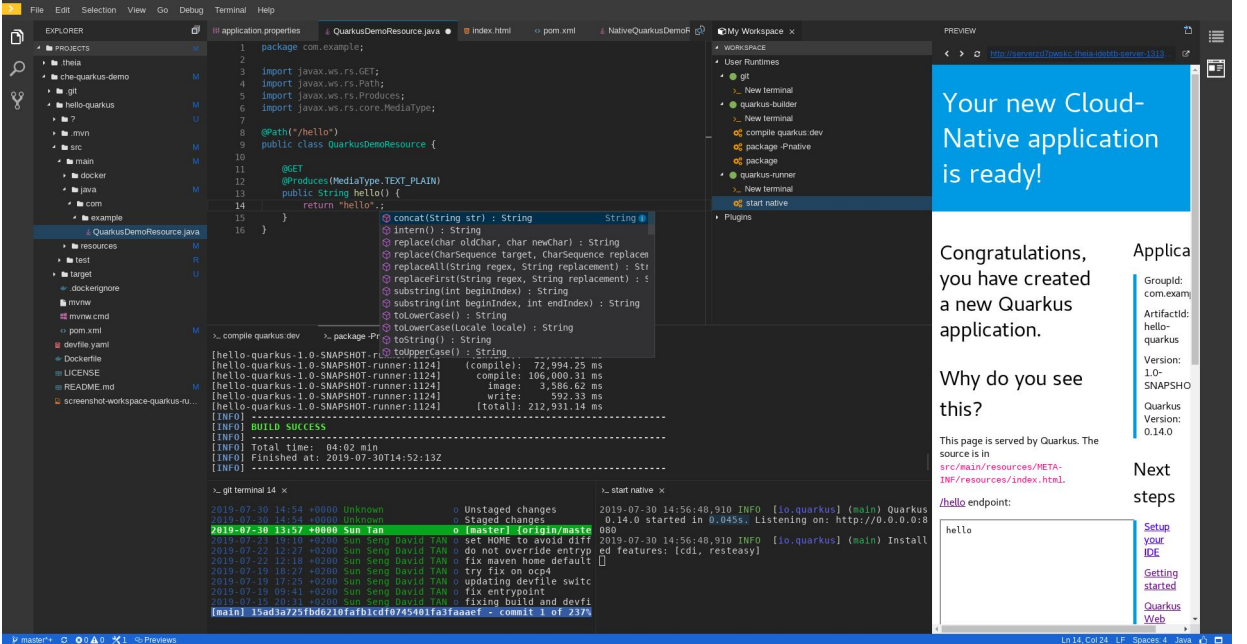

Extended Eclipse Theia, to provide a VSCode-like experience

### Built-in:

⌁ Languages Server Protocol

⌁ Debug Adapter Protocol

Compatible with VSCode extensions

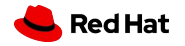

### Customize with VSCode extensions

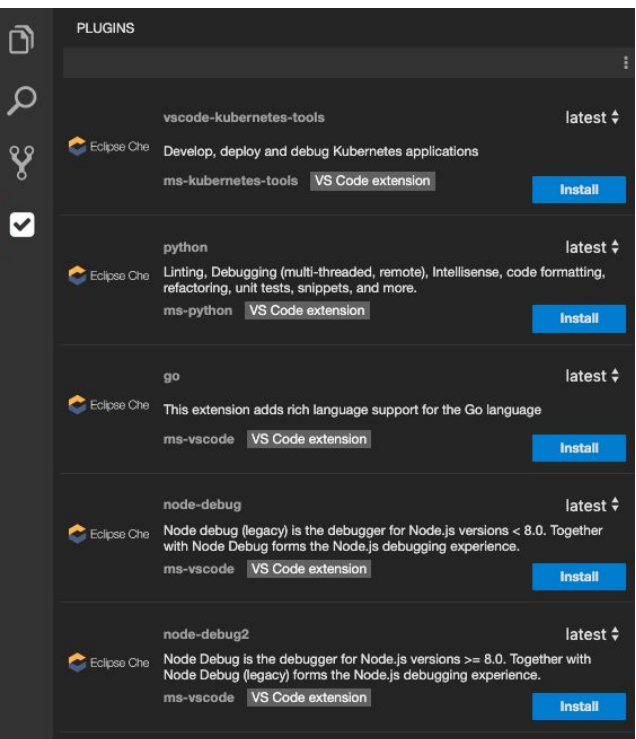

- Visual Studio Code extensions compatibility
- Extensions packaged with their dependencies
- Plug-in registry with predefined set of plug-ins

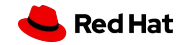

#### **NEW EDITOR**

### Enriched Developer Experience

- Keyboard Navigation: Command Palette
- Rich Editor
	- Find/Replace instances
	- Peek Definition
	- Outline
- Improved Debug
- Simple Git Plugin
- Layout customization
- Theming

**11**

● Port detection Plugin

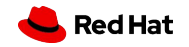

# Swappable Editor

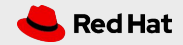

#### Che 7: swappable editor

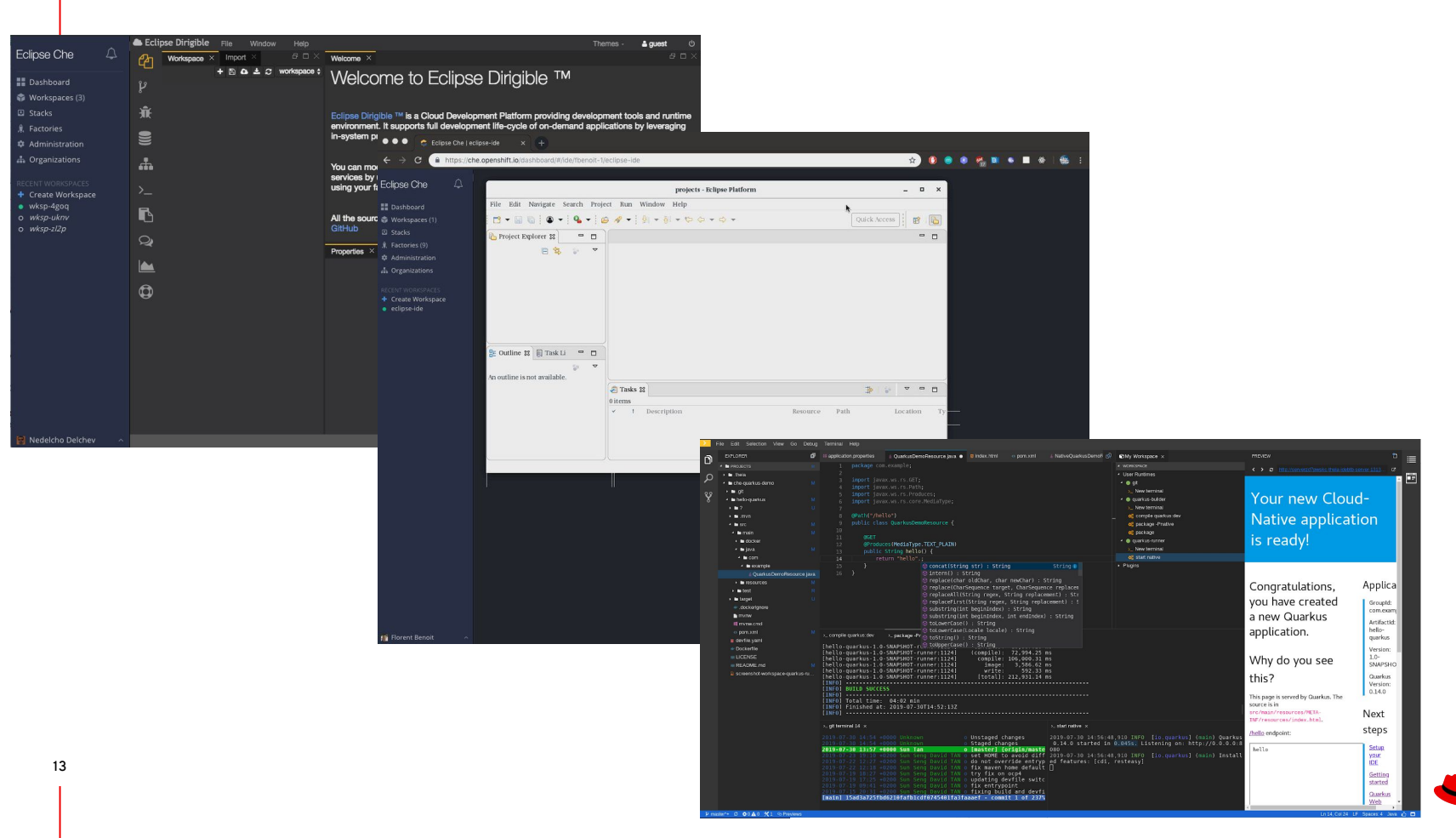

Red Hat

# Devfile

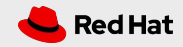

**DEVFILE**

### Devfile: Developer environment as code

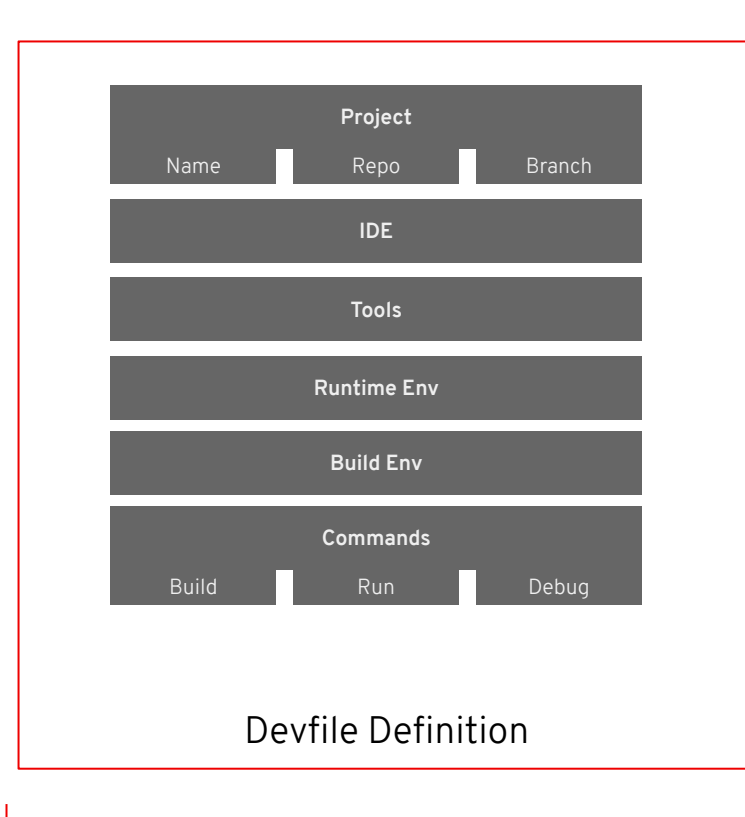

The devfile provides easy-to-configure, highly reproducible definitions of portable developer environments.

It is a declarative abstraction of a replicable developer workspaces, which includes the runtime environments, the source code of the projects mapped to repositories and the tools, plugins and commands needed to code, build, test, run and debug a project.

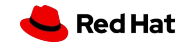

### Devfile Example

- 1 Project information
- 2 List of components of the workspace
- 3 Plugin component

#### 4 Runtime image

- **5** Env variables to configure the container
- 6 End-points definition

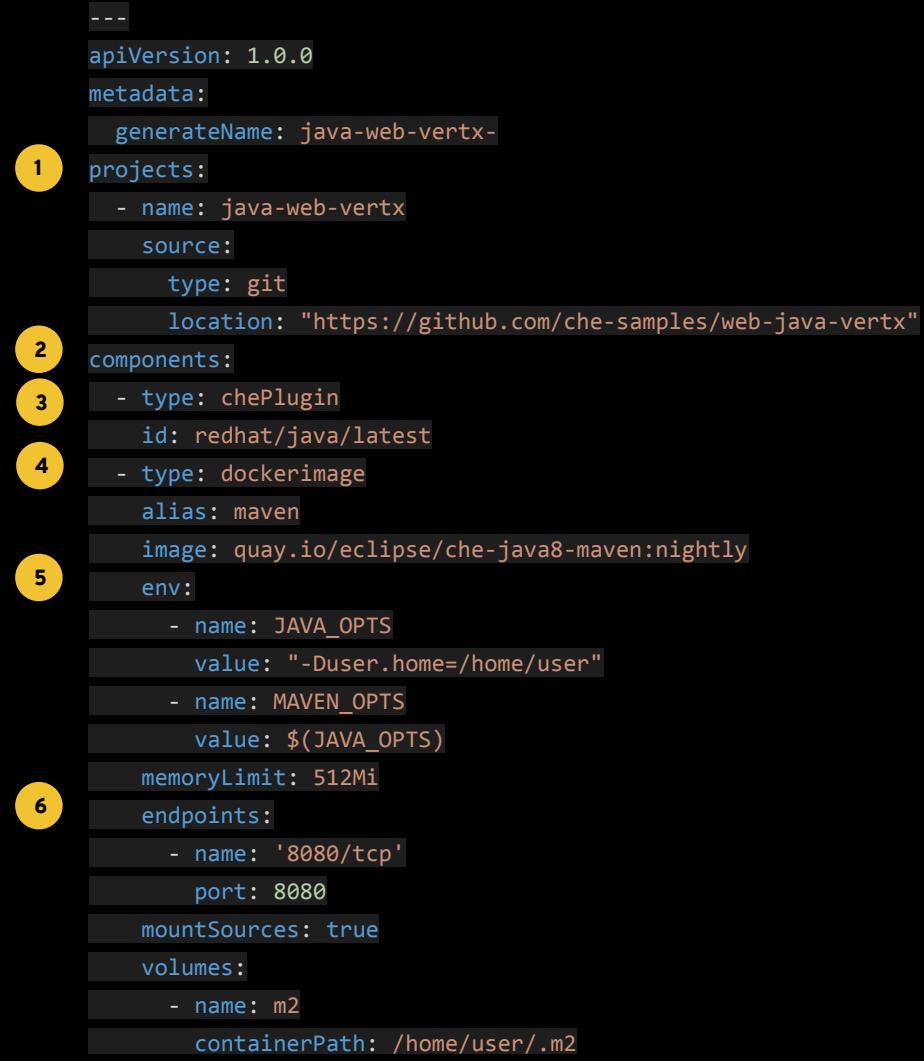

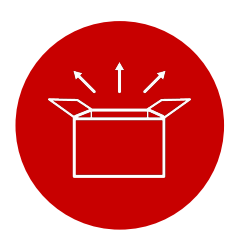

### **Manage Consistency**

First class support of K8S, manage the complexity of developer environments take out the pain.

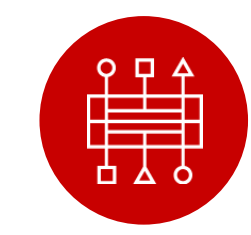

**Easy to Integrate**

Devfiles are easy to integrate with any tools. Developer environments can be created from anywhere at anytime.

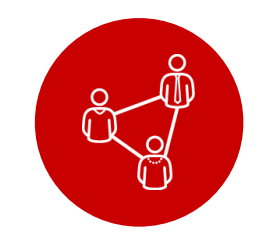

### **Simple to Share**

Devfile live with source code, are easy to modify, fork and share.

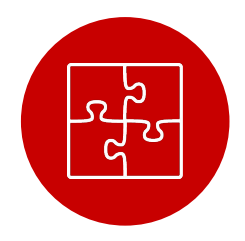

### **Extensible**

Customize per task, with plug-in and developer preferences

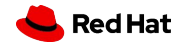

# DEMO #1

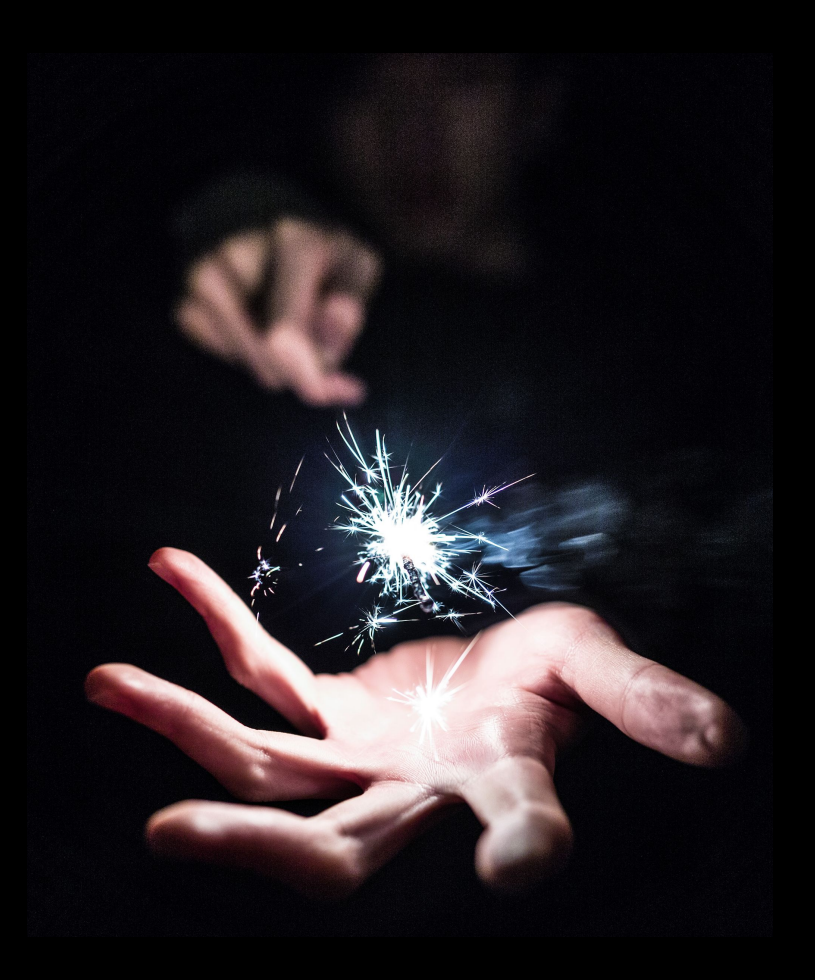

**Stack and Plug-ins** Registries

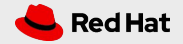

### Stack and Plug-ins Registries

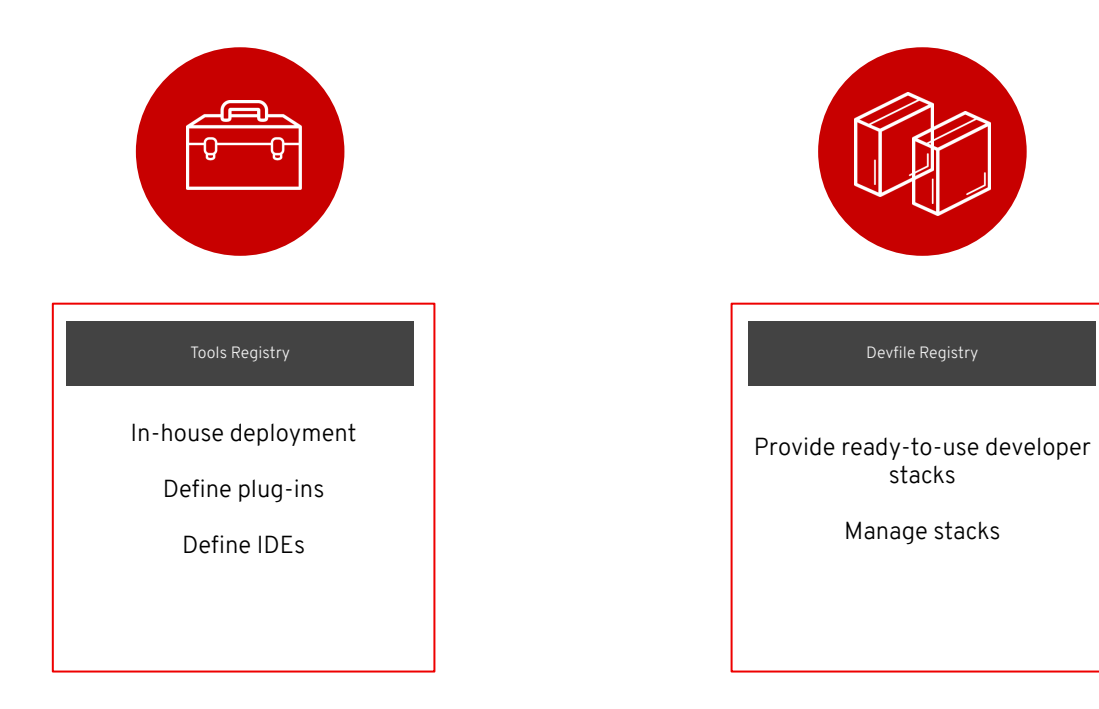

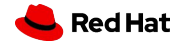

**20**

### Registries in Eclipse Che

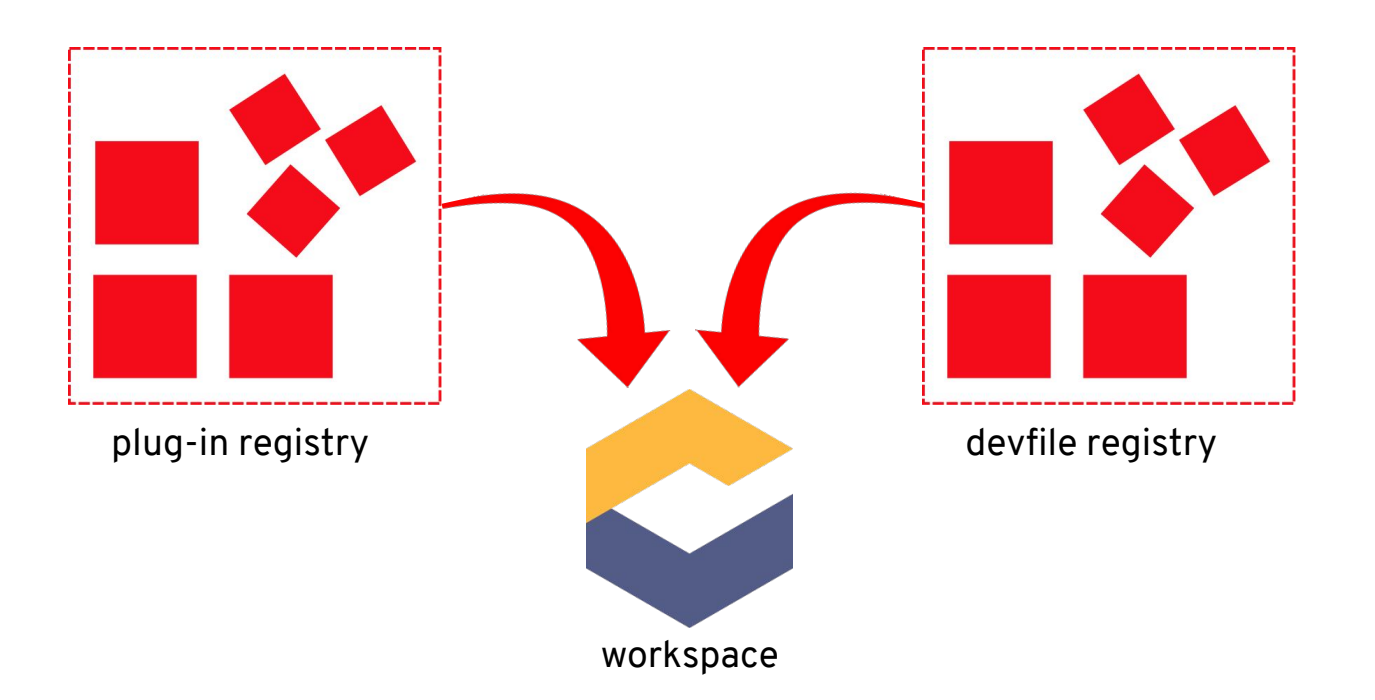

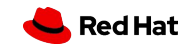

#### Theia IDE and plug-ins

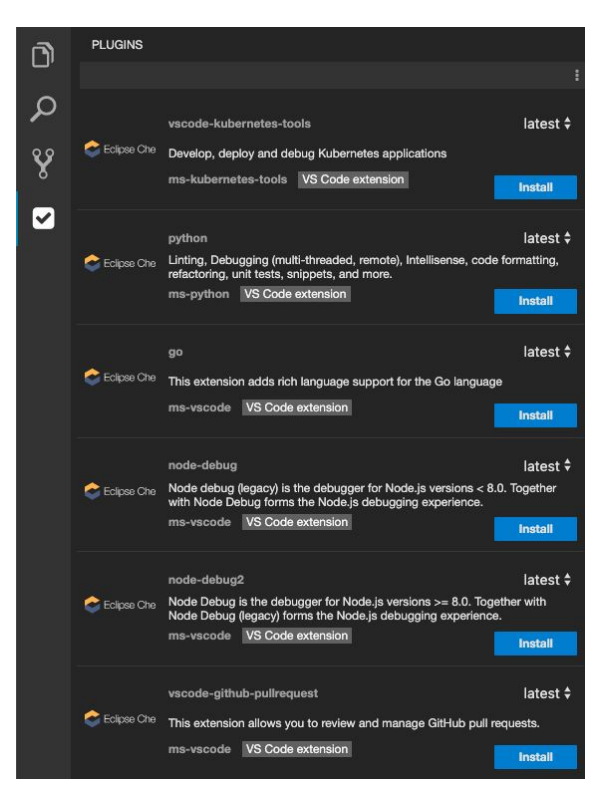

# Manage all plugins including VS

### Code extensions

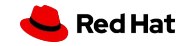

22

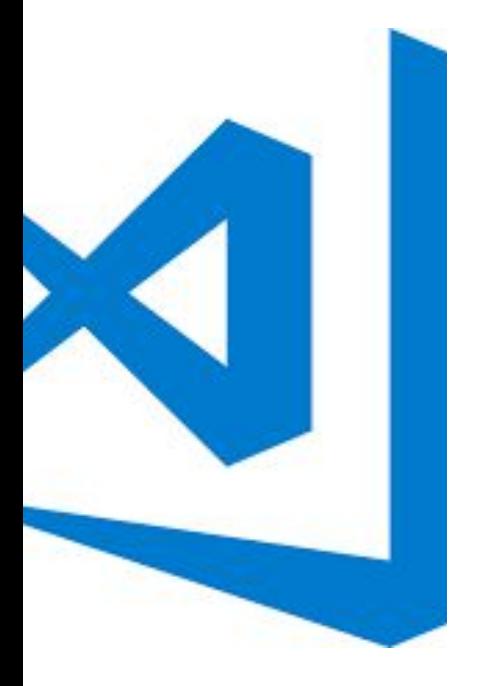

## Develop VS Code extensions

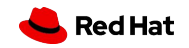

**VS Code extensions**

### How to start ?

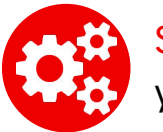

Scaffolding: Yeoman generator yo code

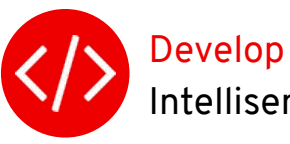

Intellisense from Eclipse Che IDE

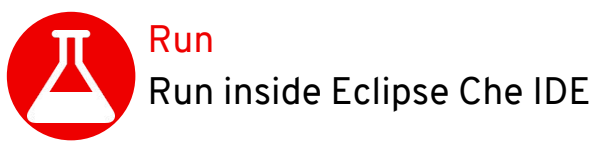

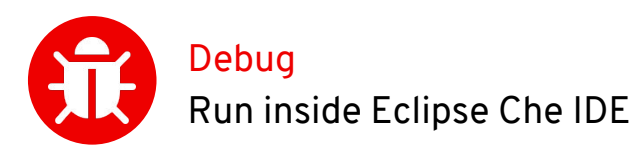

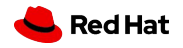

### Hosted / development mode

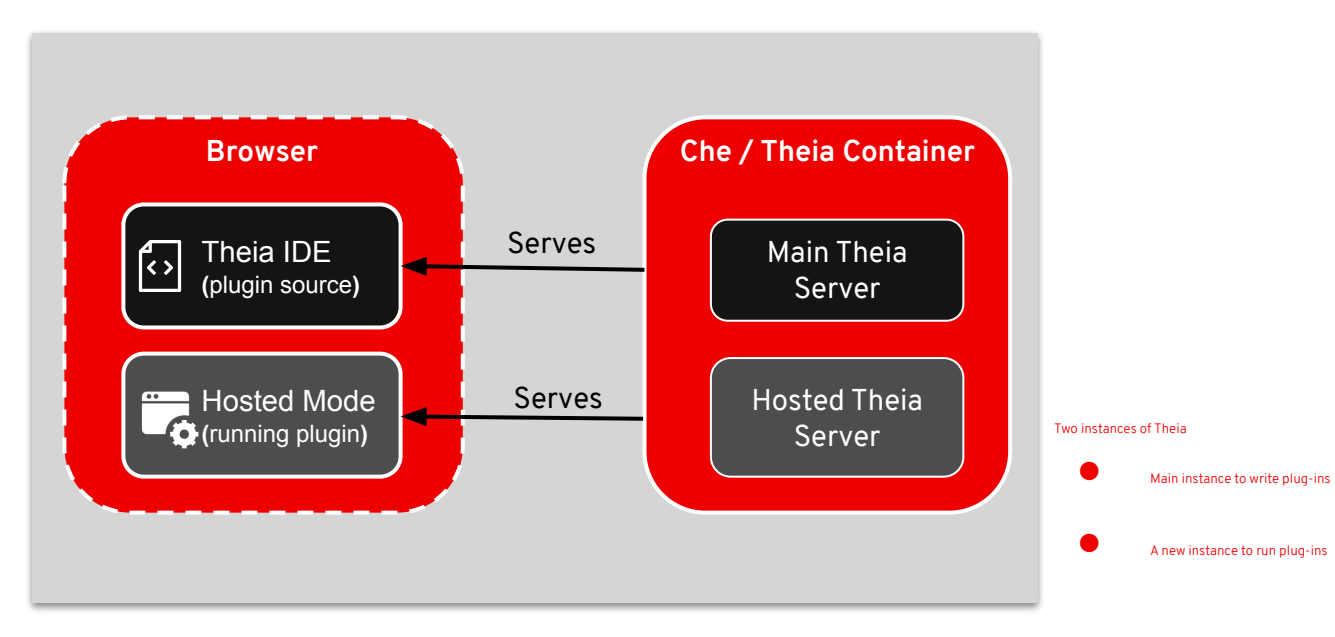

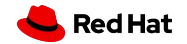

**25**

# DEMO #2

Develop and debug VSCode extension

[youtube](https://youtu.be/cbrrAuDuF9E)

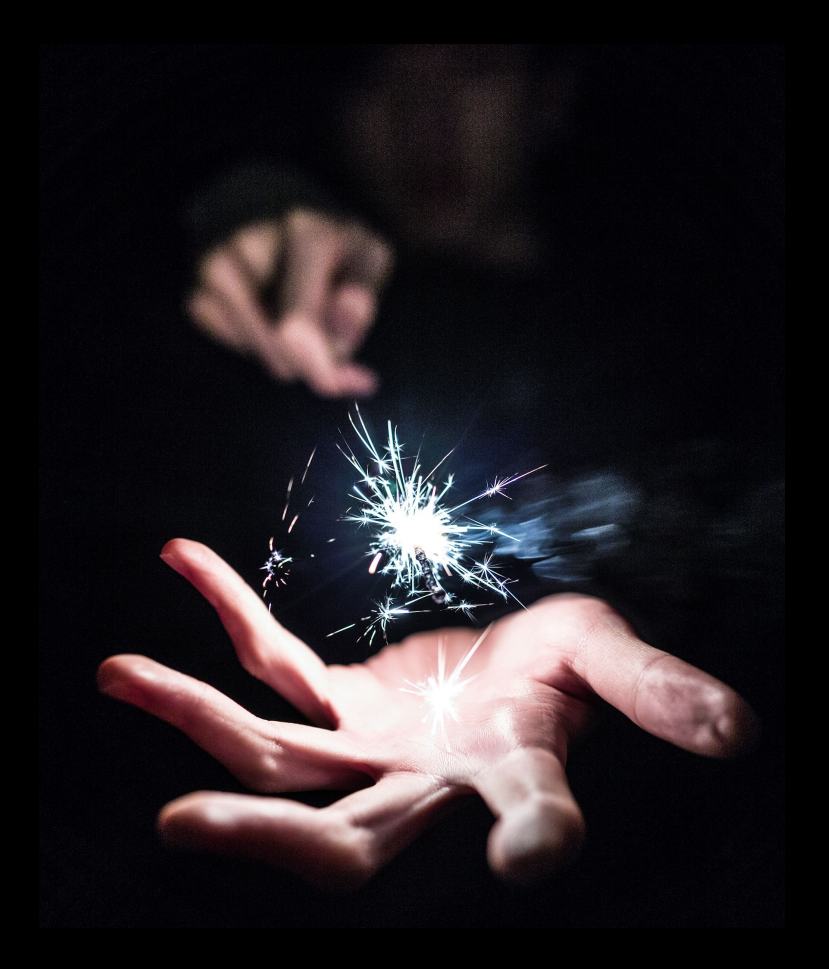

Photo by [Unsplash](https://unsplash.com/?utm_source=unsplash&utm_medium=referral&utm_content=creditCopyText)

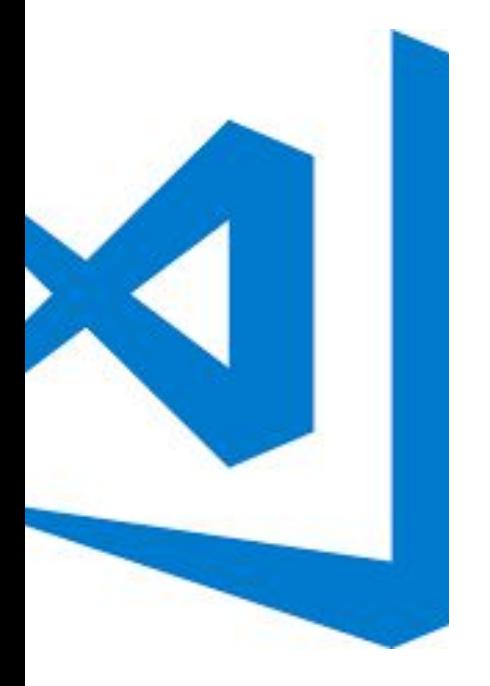

## Publish VS Code extensions

## on Eclipse Che registries

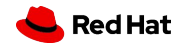

### Registries in Eclipse Che

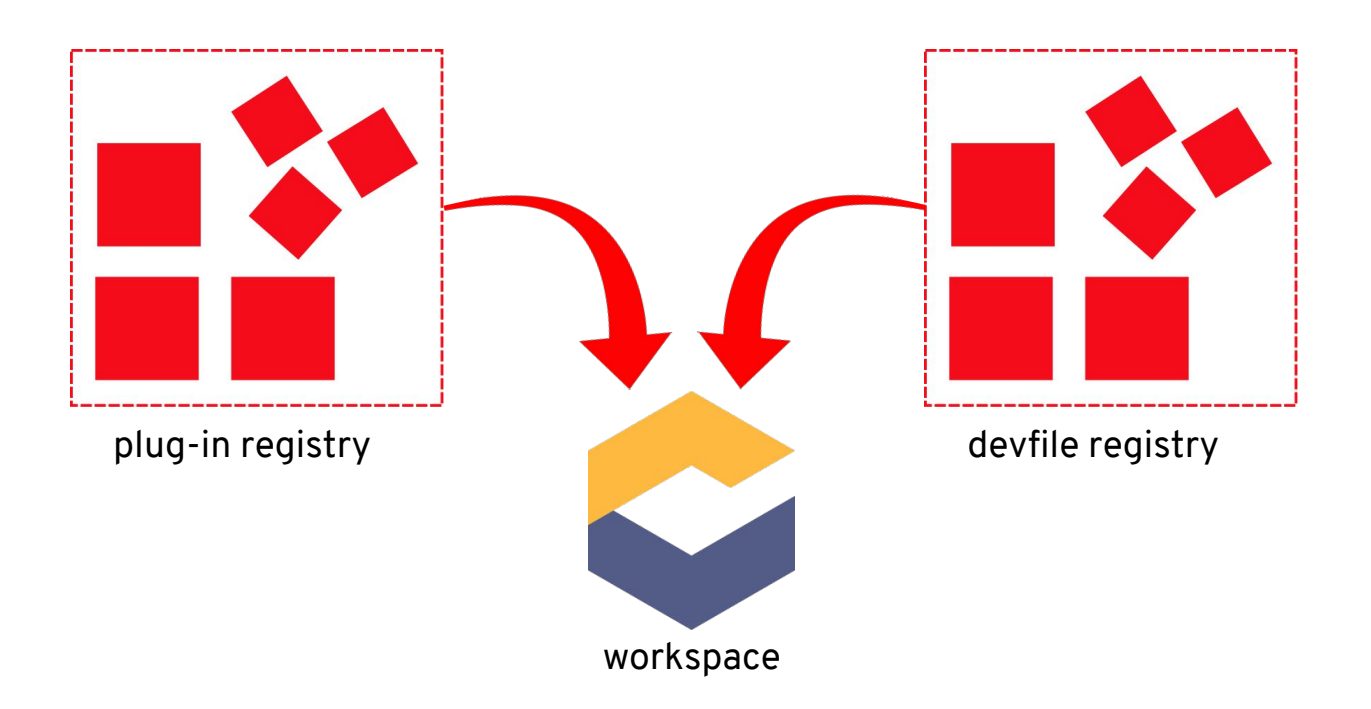

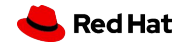

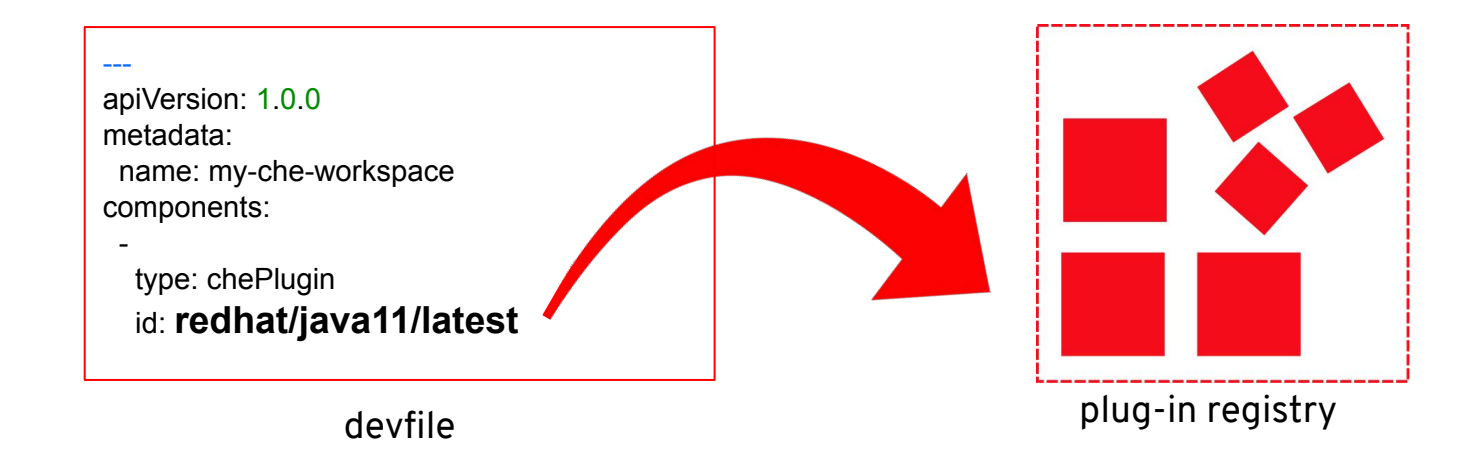

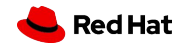

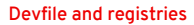

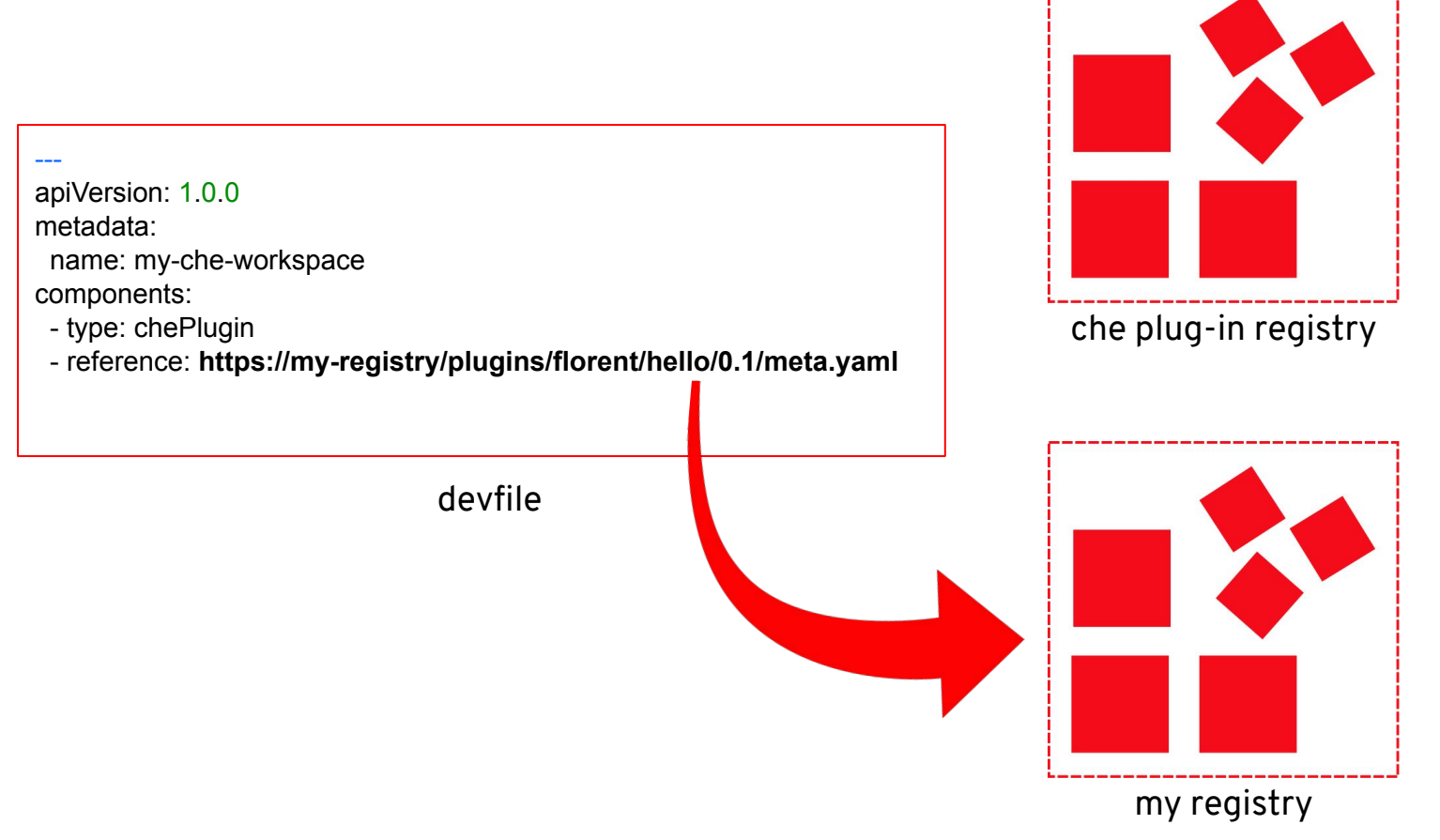

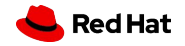

## Build a custom registry based on existing one

Add / update / remove plug-ins

Rebuild docker image

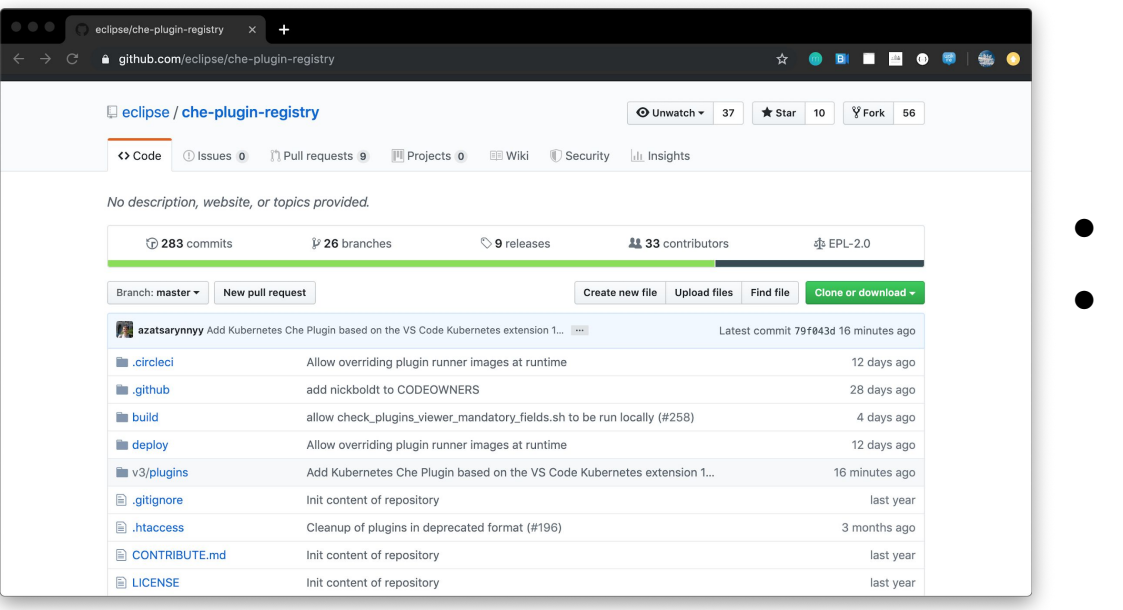

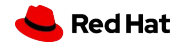

**31**

## Or use a simple github project

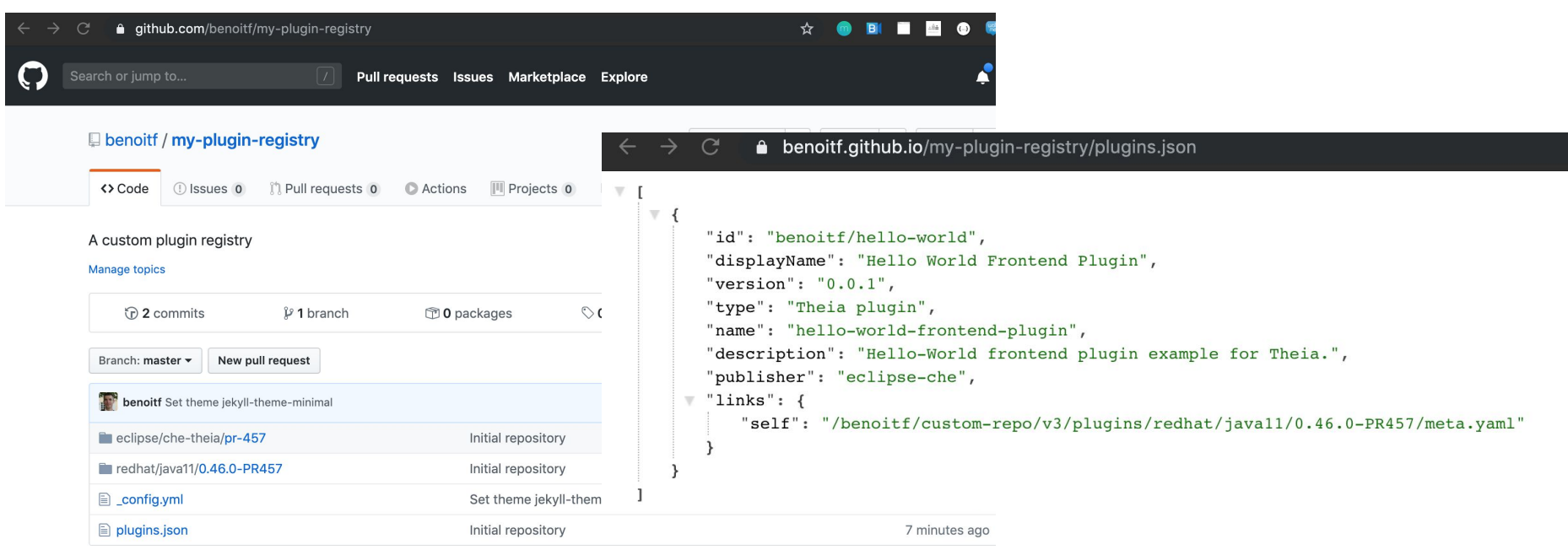

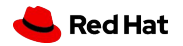

# DEMO #3

VSCode extension with custom plugin registry

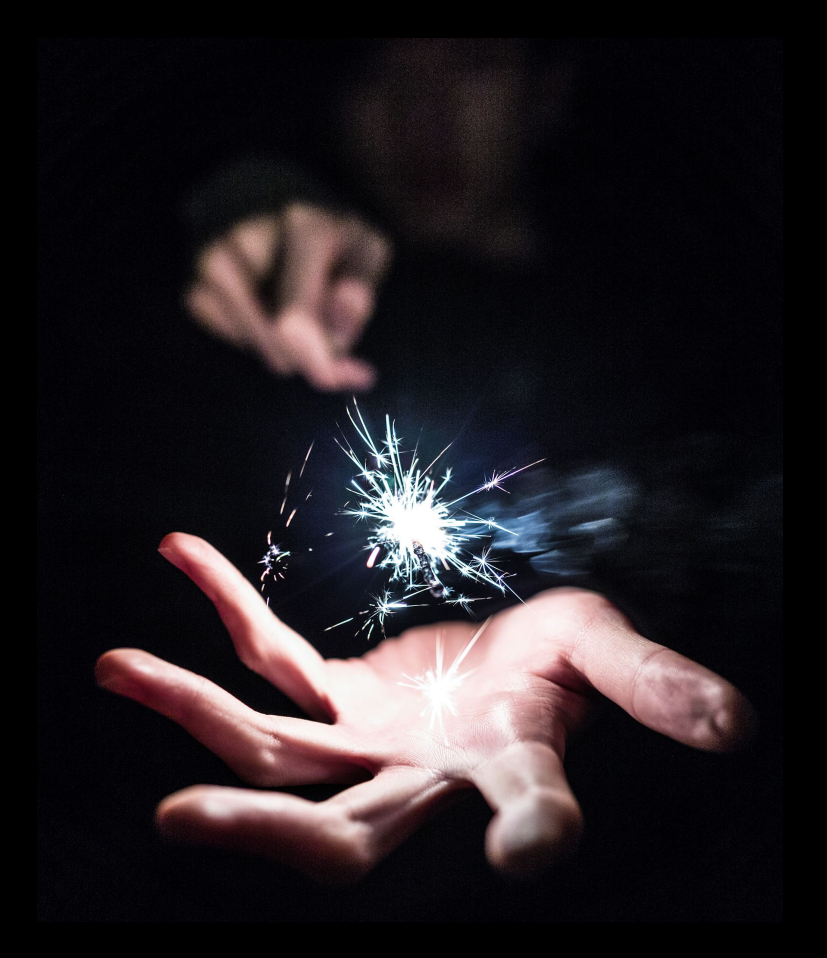

**33** [youtube](https://youtu.be/P5G-TIdrc0s)Photo by [Unsplash](https://unsplash.com/?utm_source=unsplash&utm_medium=referral&utm_content=creditCopyText)

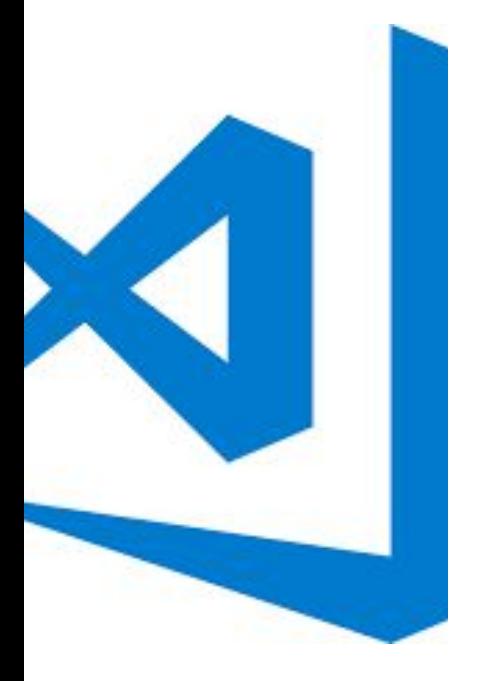

# VS Code extensions and

Eclipse Che

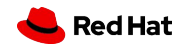

**BENEFITS**

### ECLIPSE CHE

### Eclipse Che Workspaces plug-ins per workspace

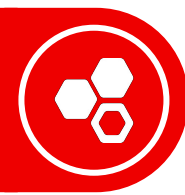

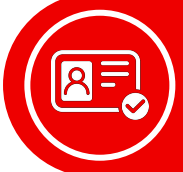

Multi-user / auth OpenID Connect / LDAP / Keycloak

### Plug-in Registry Global / per instance

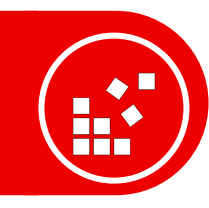

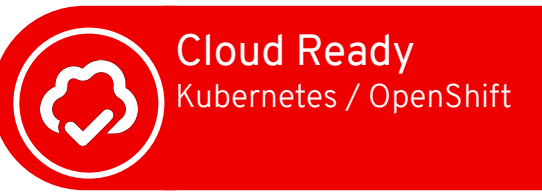

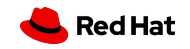

#### **Custom namespace**

 $\longrightarrow$ 

...

**36**

### @eclipse-che/plugin namespace

### Interact easily with Eclipse Che API

### [https://github.com/eclipse/che-theia/blob/master/extensions/eclipse-che-theia-plugin/src/che-pr](https://github.com/eclipse/che-theia/blob/master/extensions/eclipse-che-theia-plugin/src/che-proposed.d.ts) [oposed.d.ts](https://github.com/eclipse/che-theia/blob/master/extensions/eclipse-che-theia-plugin/src/che-proposed.d.ts)

export namespace workspace {

export function getCurrentWorkspace(): Promise<cheApi.workspace.Workspace>; export function qetAll(): Promise<cheApi.workspace.Workspace[]>; export function getAllByNamespace (namespace: string): Promise<cheApi.workspace.Workspace[]>; export function getById(workspaceId: string): Promise<cheApi.workspace.Workspace>; export function create (config: cheApi.workspace.WorkspaceConfig params: KeyValue): Promise<any>; export function update(workspaceId: string, workspace: cheApi.workspace.Workspace): Promise<any>; export function deleteWorkspace(workspaceId: string): Promise<any>; export function start(workspaceId: string, environmentName: string): Promise<any>; export function startTemporary(config: cheApi.workspace.WorkspaceConfid): Promise<any>; export function stop(workspaceId: string): Promise<any>; export function getSettings(): Promise<KeyValue>;

### Simple code to use

import \* as che from '@eclipse-che/plugin';

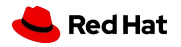

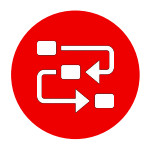

System Runtime dependencies / Language server protocol Java LSP needs Java, PHP requires PHP, etc

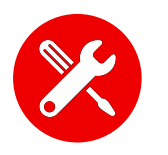

### Tools dependencies

\$ apt-get install / yum install

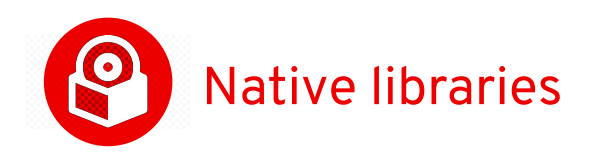

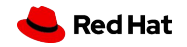

### ECLIPSE CHE

### Standalone VS Code

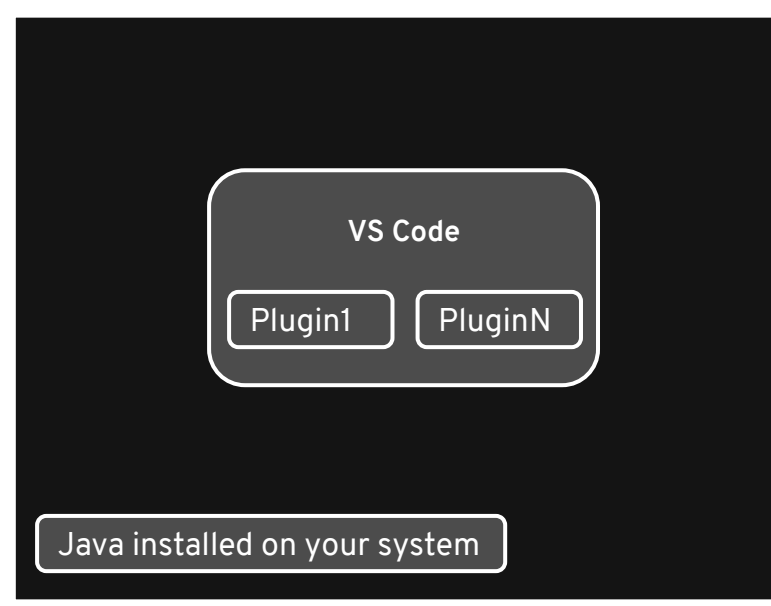

### Eclipse Che with containers

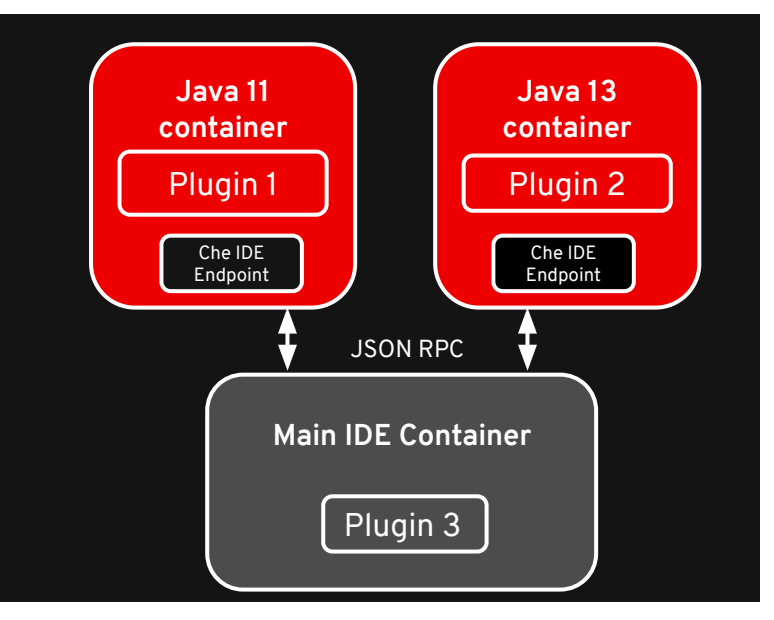

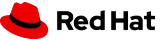

### Che Remote Theia endpoint

### **FROM eclipse/che-theia-endpoint-runtime:next**

RUN apk --no-cache add openjdk11 -repositoryhttp://dl-cdn.alpinelinux.org/alpine/edge/community **ENV** JAVA\_HOME /usr/lib/jvm/default-jvm/

**FROM eclipse/che-theia-endpoint-runtime:next RUN** apk --no-cache add fortune

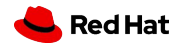

**39**

### Che Remote Theia endpoint : some limitations

- Needs to inherit from a dedicated Docker image
- Workaround with multi-staged builds
- Strong link between Theia image and sidecar images
	- (better to use same version of theia on main theia and sidecars)

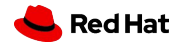

### Che Remote Theia endpoint : some limitations

- Needs to inherit from a dedicated Docker image
- Workaround with multi-staged builds
- Strong link between Theia image and sidecar images
	- (better to use same version of theia on main theia and sidecars)

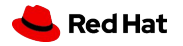

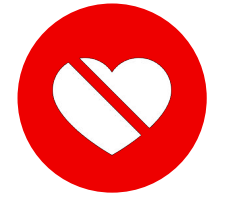

### Upcoming Eclipse Che 7.4 : endpoint improvements

- Create a single all-in-one binary for this endpoint
	- Using nexe tool on Eclipse Che Theia remote package
- Copy this binary and run it
- Allow to use existing dockers image from docker registries **FROM docker.io/openjdk:14-alpine**
- ⇒ no need to build images, use image name in plugin's meta.yaml

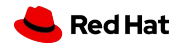

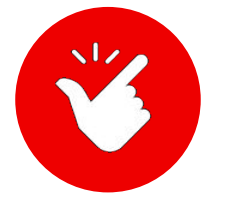

### Use a custom runtime for a VS Code extension : meta.yaml

apiVersion: v2 publisher: redhat name: vscode-xml version: latest type: VS Code extension displayName: XML title: XML Language Support by Red Hat description: This VS Code extension provides support for creating and editing XML documents, based on the LSP4XML language server, running with Java. icon: https://www.eclipse.org/che/images/logo-eclipseche.svg repository: https://github.com/redhat-developer/vscode-xml category: Language firstPublicationDate: '2019-04-19' spec:

### **containers:**

 **- image: "docker.io/eclipse/che-remote-plugin-runner-java11:next" name: vscode-xml**

 **memoryLimit: "768Mi"**

### extensions:

 **- https://github.com/redhat-developer/vscode-xml/releases/download/0.7.0/vscode-xml-0.7.0-3205.vsix**

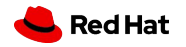

# DEMO #4

VSCode extension with custom runtime

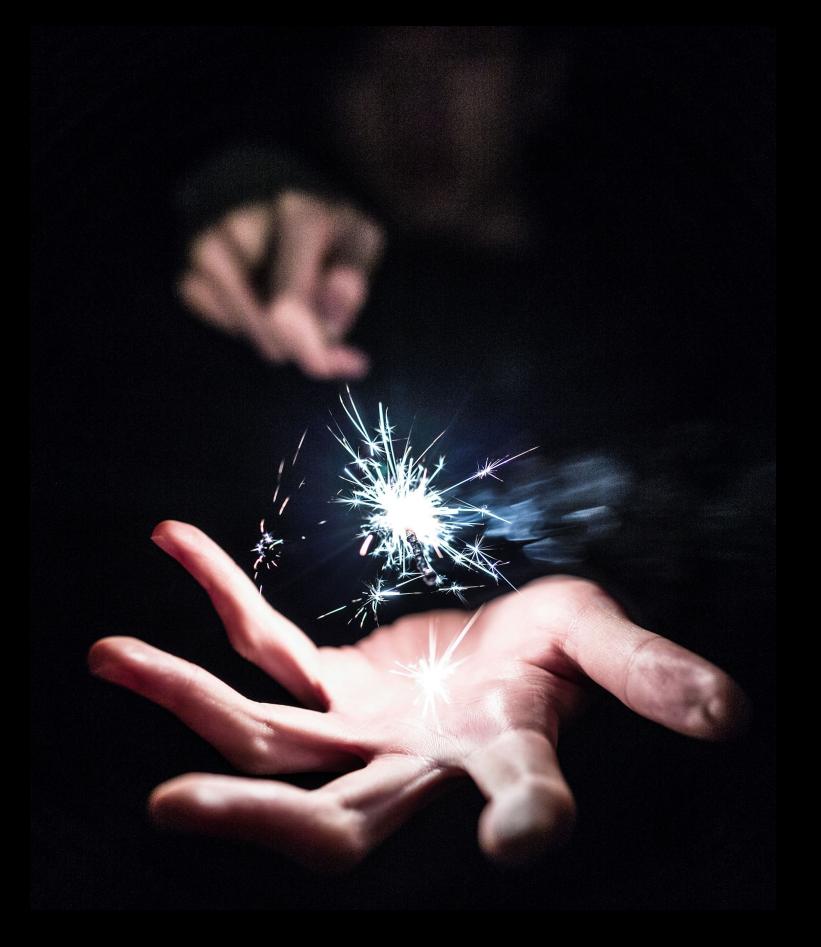

**44** [youtube](https://youtu.be/F3CQblQJRJo)

Photo by [Unsplash](https://unsplash.com/?utm_source=unsplash&utm_medium=referral&utm_content=creditCopyText)

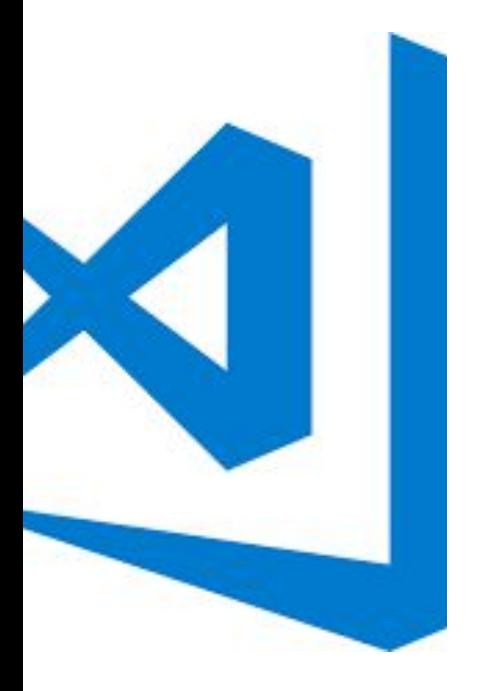

## Status

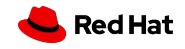

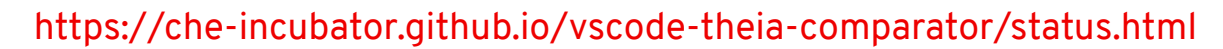

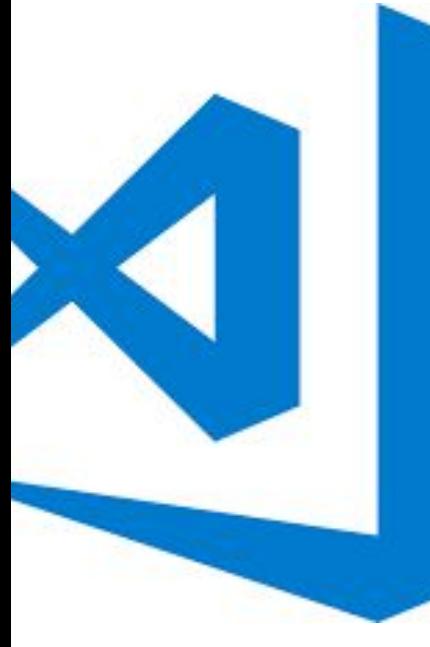

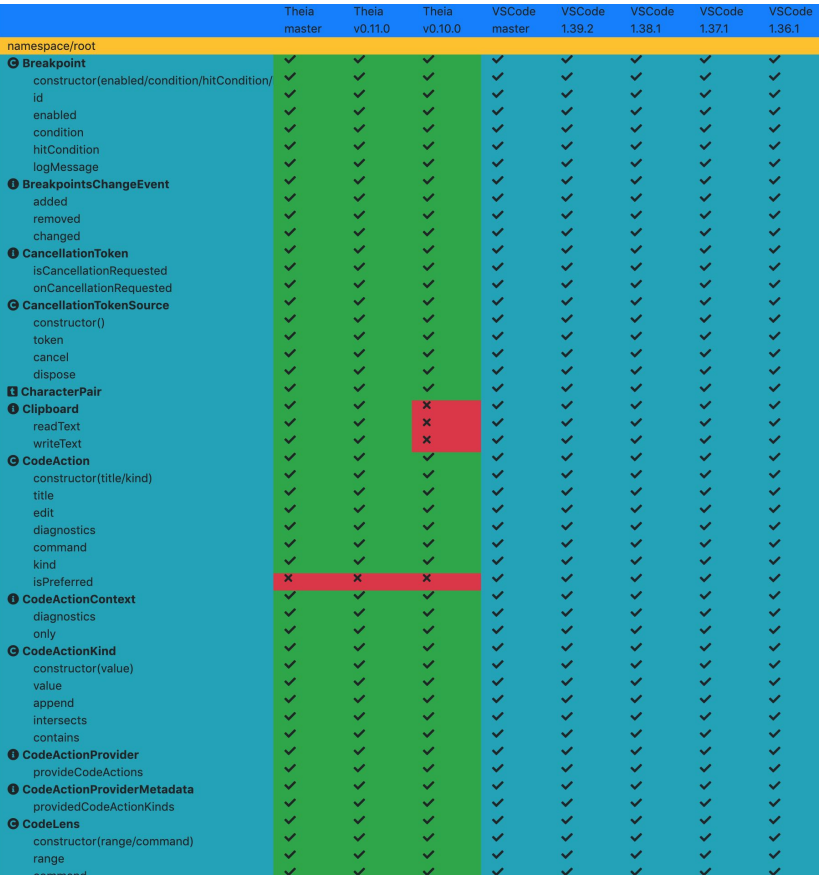

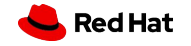

**46**

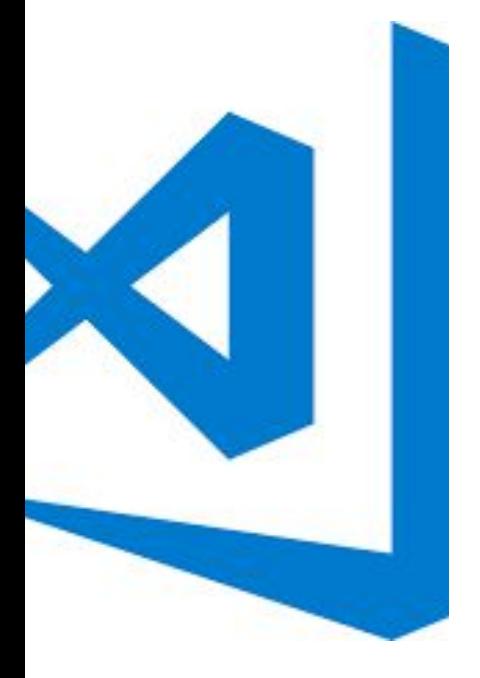

### **Theia-vscodecov checker**

<https://github.com/theia-ide/theia-vscodecov>

\$ cd my-vscode-extension \$ npx theia-vscodecov

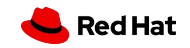

# Conclusion

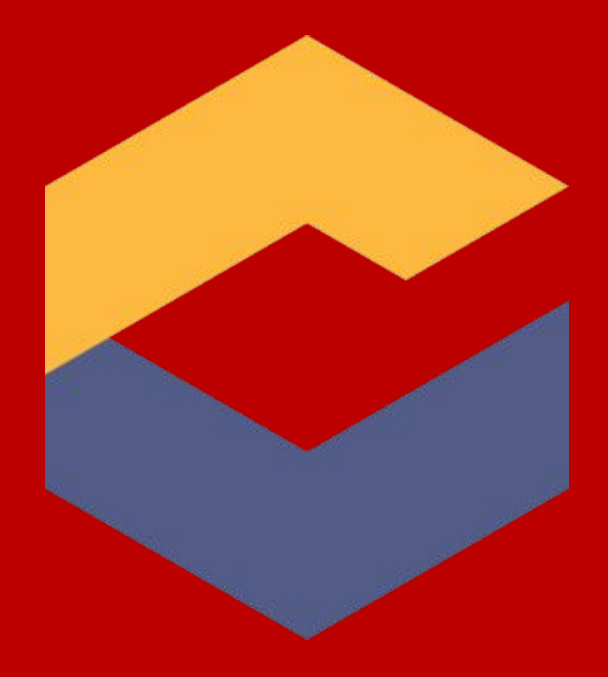

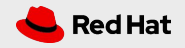

### Get started with Eclipse Che

## Sources

github.com/eclipse/che

## Dev List che-dev@eclipse.org

Docs http://eclipse.org/che/docs

## Mattermost

https://mattermost.eclipse.org

## Try it out : <https://che.openshift.io>

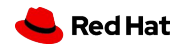

# Thank you

- Red Hat is the world's leading provider of
- enterprise open source software solutions.
- Award-winning support, training, and consulting
- services make
- Red Hat a trusted adviser to the Fortune 500.

in linkedin.com/company/red-hat  $\sqrt{2}$ youtube.com/user/RedHatVideos f facebook.com/redhatinc twitter.com/RedHat

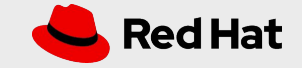